# CLUSTER DE ALTA DISPONIBILIDAD

,,,,,,,,,,,,,,,,,,,,,,,,,,,,,

Alejandro González Pérez

*Instituto Gonzalo Nazareno*

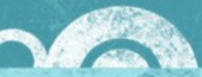

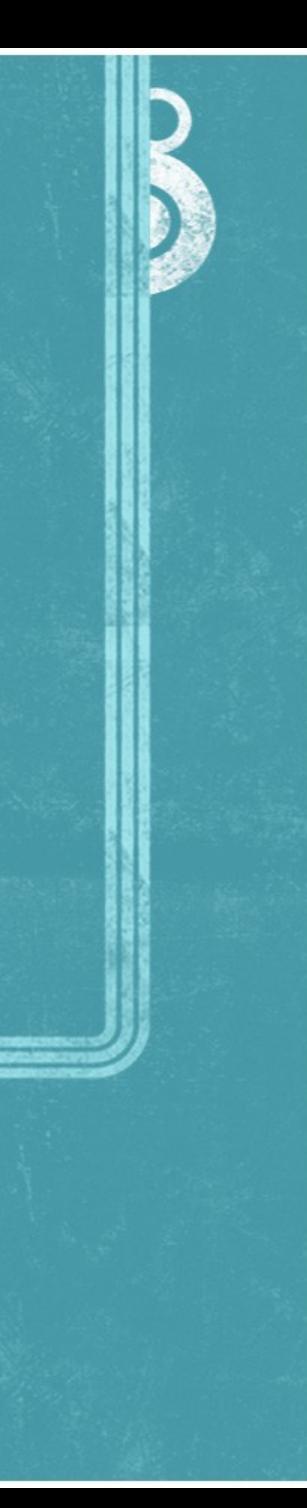

# ¿Qué es un Cluster?

• Agrupamiento de ordenadores **• Tipos de Cluster** Alto rendimiento Balanceo de Carga Escalabilidad Alta disponibilidad  $\rightarrow$  $\rightarrow$  $\rightarrow$  $\left( \rightarrow \right)$ 

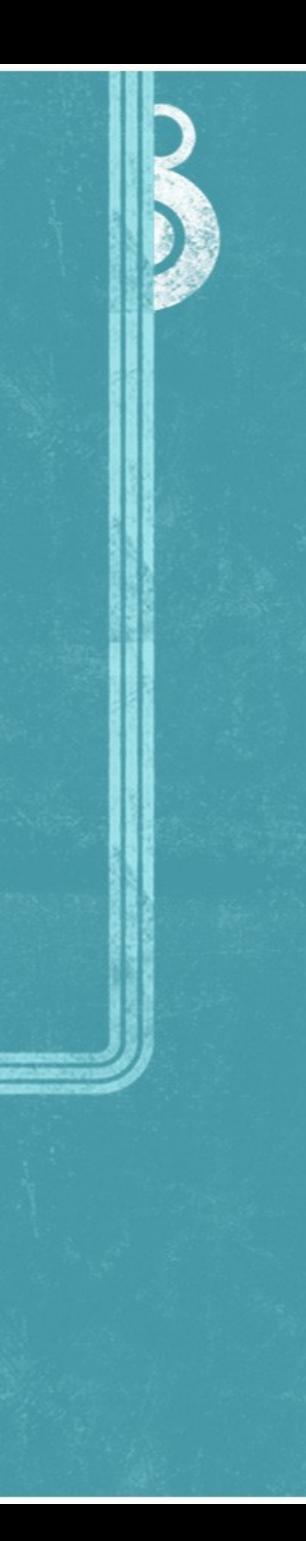

# Alta Disponibilidad

- Las tres *R* de la Alta Disponibilidad
	- *Redundancia*  $\rightarrow$
	- *Redundancia*  $\rightarrow$
	- *Redundancia*  $\rightarrow$

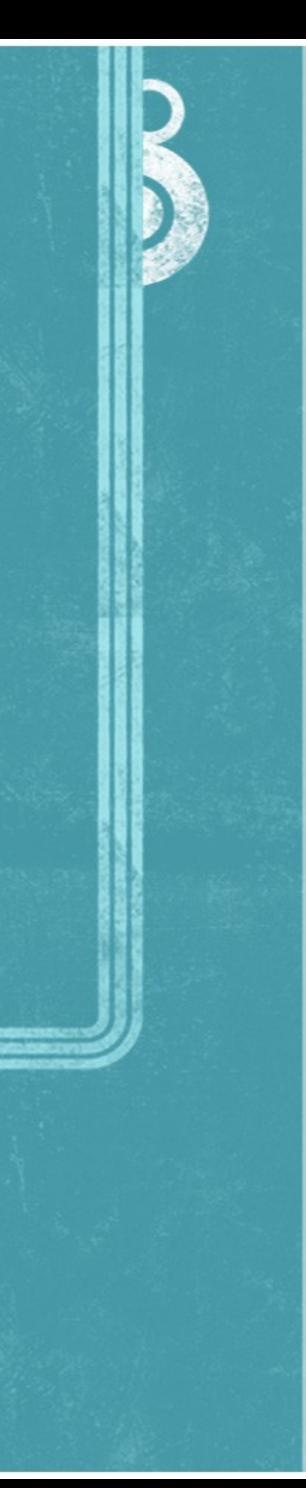

# ¿Cómo funciona este cluster?

- Alta disponibilidad de Servidores
	- En caso de fallo de hardware  $\rightarrow$
	- $\Rightarrow$  En caso de fallo de conectividad
- Alta disponibilidad de Conexión a Internet
	- En caso de fallo de router  $\rightarrow$
	- En caso de fallo de conexión  $\rightarrow$

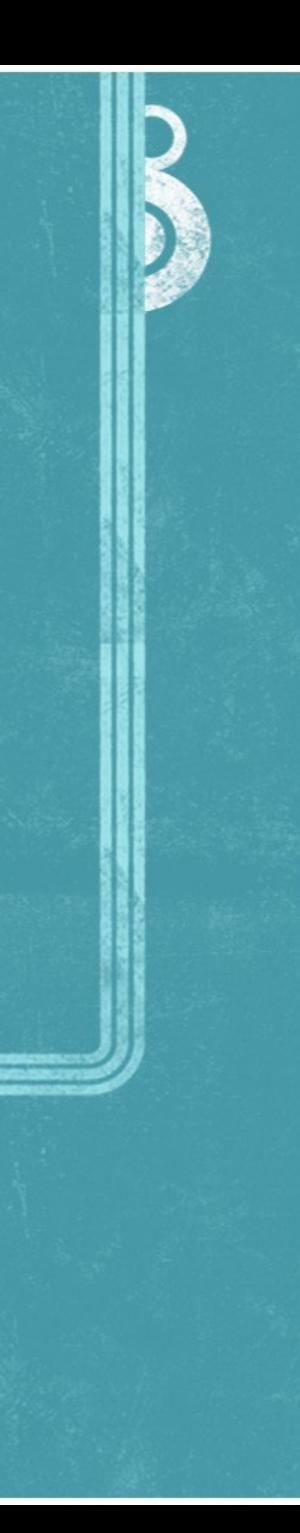

## Hardware utilizado

#### **• Routers LINKSYS**

• Servidores  $\rightarrow$  Equipos antiguos  $\rightarrow$  No es necesario el mismo hardware  $\rightarrow$  Utilizado dos HD por equipo

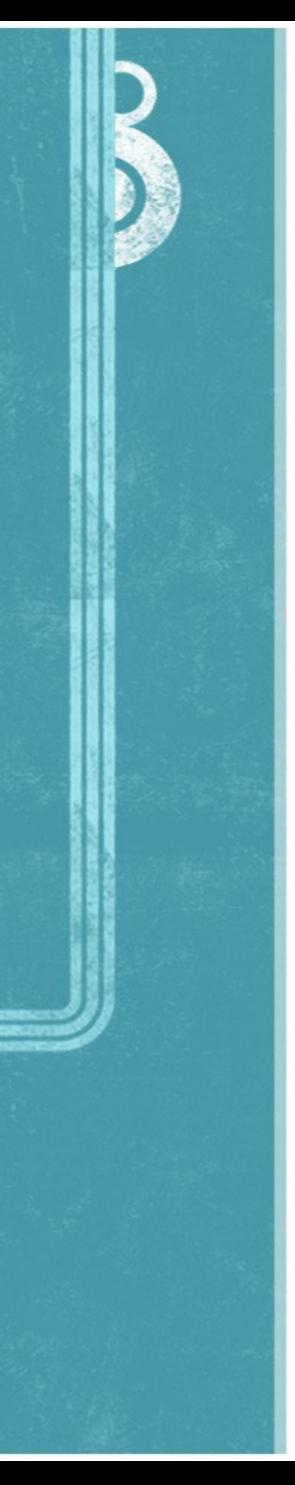

## Software Utilizado

**S.O LINUX**  $\rightarrow$  Debian Etch

• Software  $\rightarrow$  Apache2  $\rightarrow$  openssh-server  $\rightarrow$  Heartbeat  $\rightarrow$  Script propios **DRBD**  $\rightarrow$ 

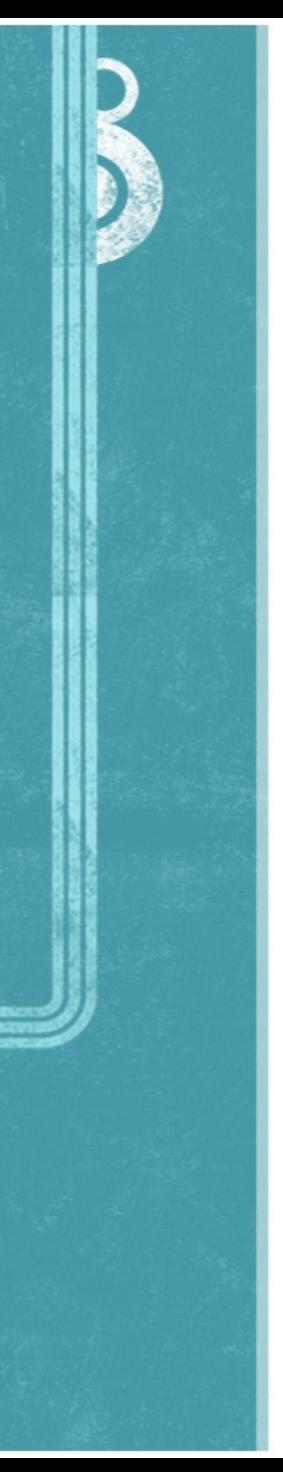

# Configuración de red

Corman: Interfaz eth0(principal)  $\times$  IP:192.168.2.5 Interfaz eth2  $\times$  IP:172.168.0.1 • Rabius:  $\rightarrow$  Interfaz eth0(principal)  $\times$  IP:192.168.2.20 Interfaz eth2  $\times$  IP:172.168.0.2 • Ambas intefaces ETH1 desconectadas  $\rightarrow$  $\rightarrow$  $\rightarrow$  $\rightarrow$  $\rightarrow$  $\rightarrow$ 

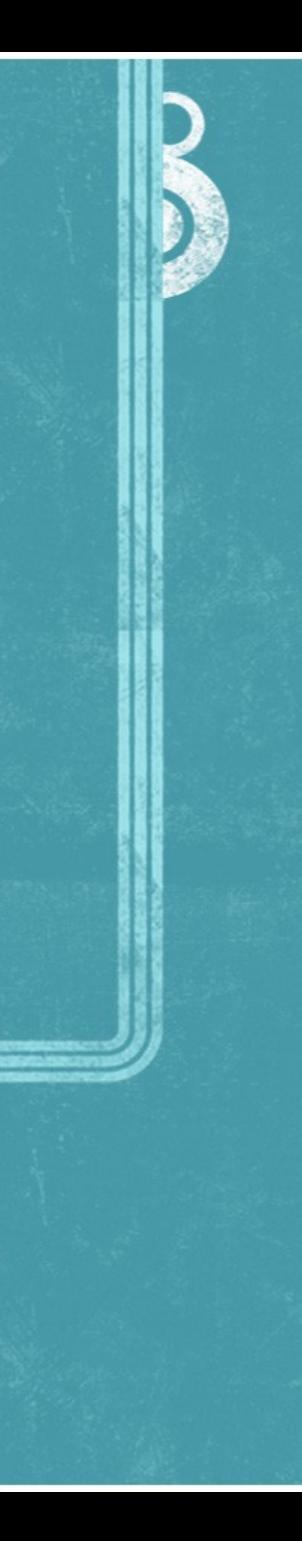

## Esquema de red

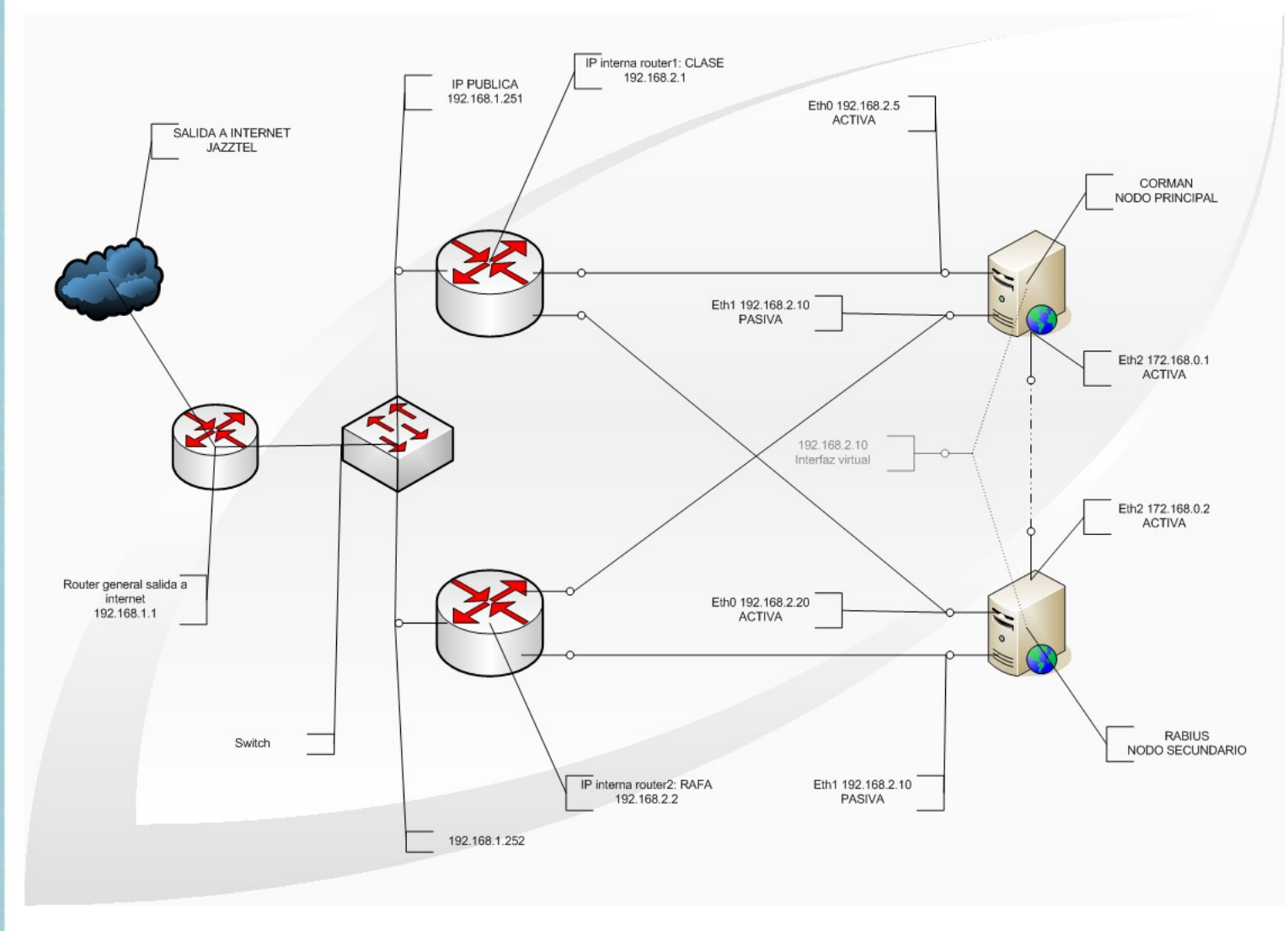

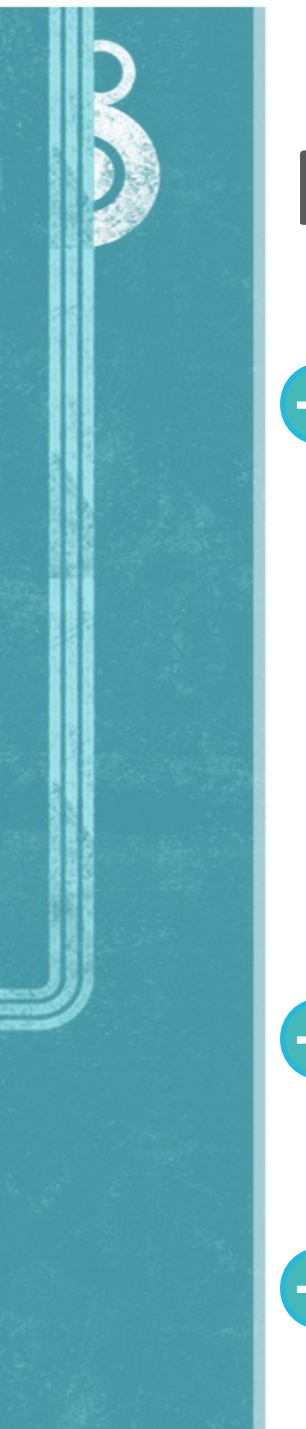

# Más detalles...

- Configuración de routers
	- IP estática.  $\rightarrow$
	- Conexión entre redes 192.168.1.0 y 192.168.2.0.
	- $\rightarrow$  NAT para 192.168.2.10

**• Configuración básica de Apache** 

**• Tres interfaces con la misma IP** 

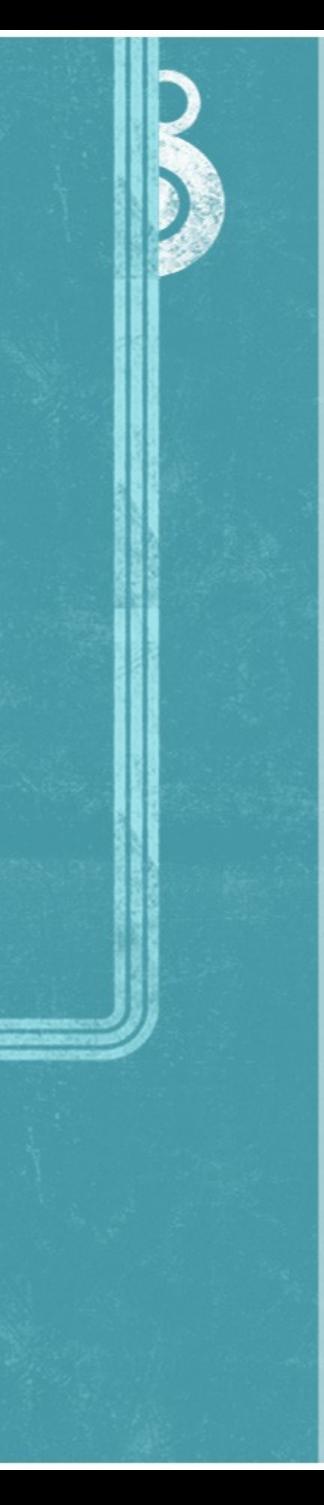

## Funcionamiento Normal

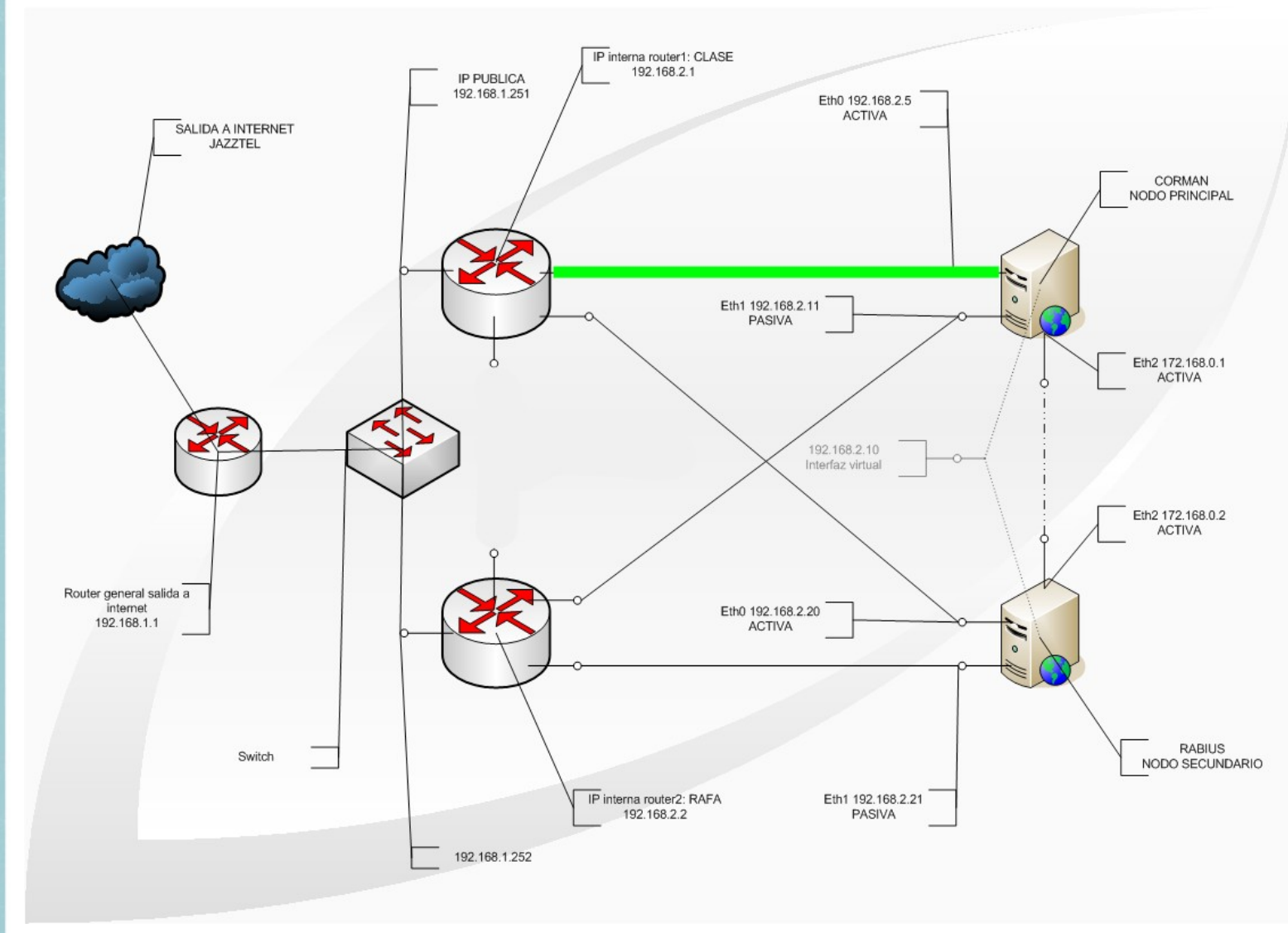

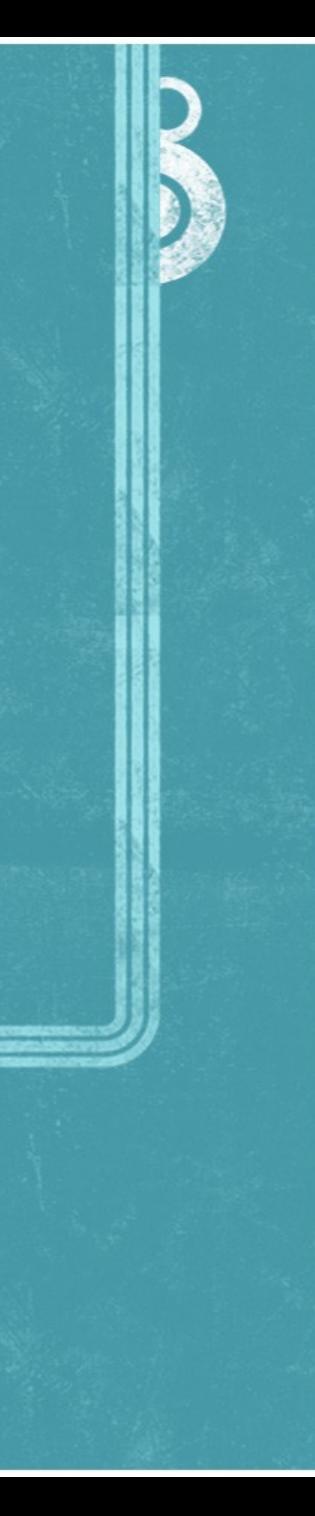

## Funcionamiento Fallo Corman

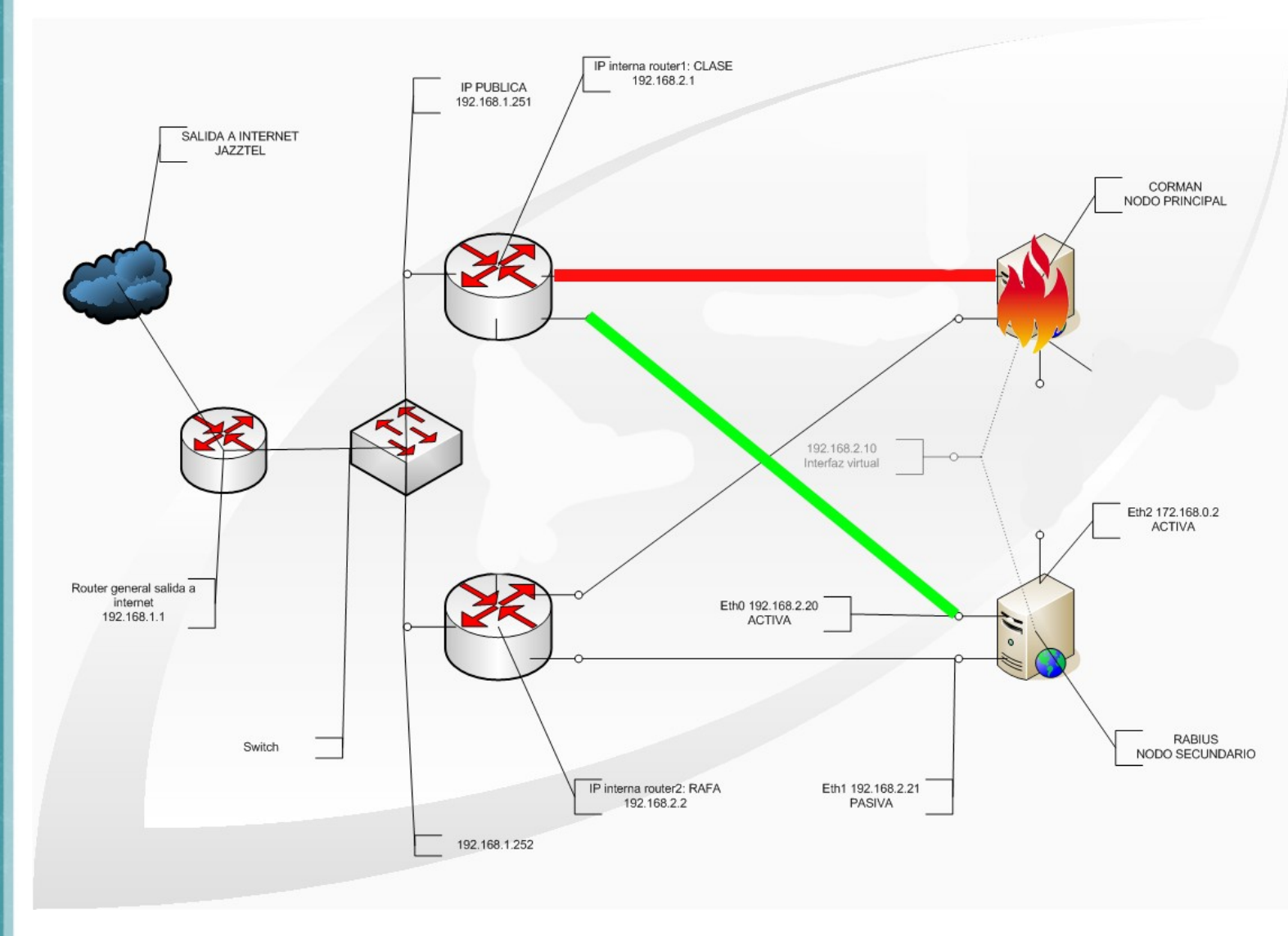

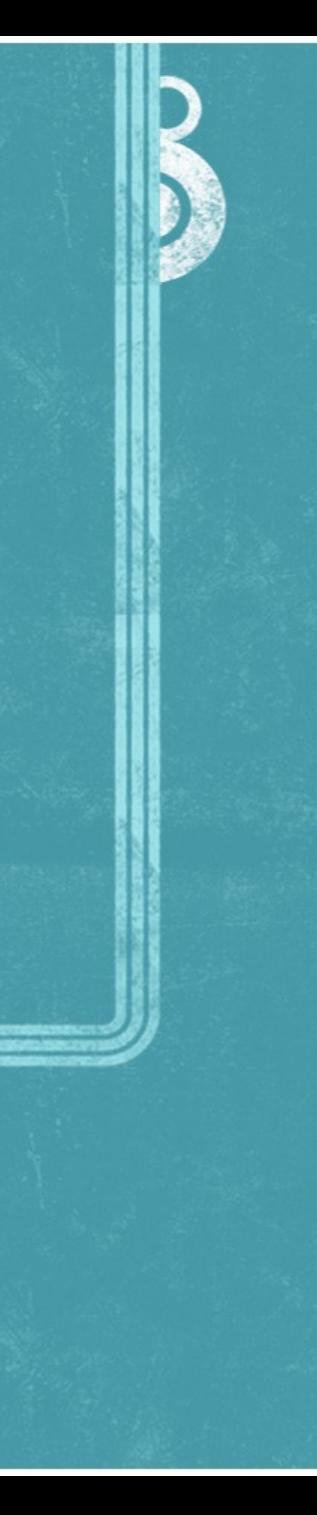

## Funcionamiento Fallo Router1

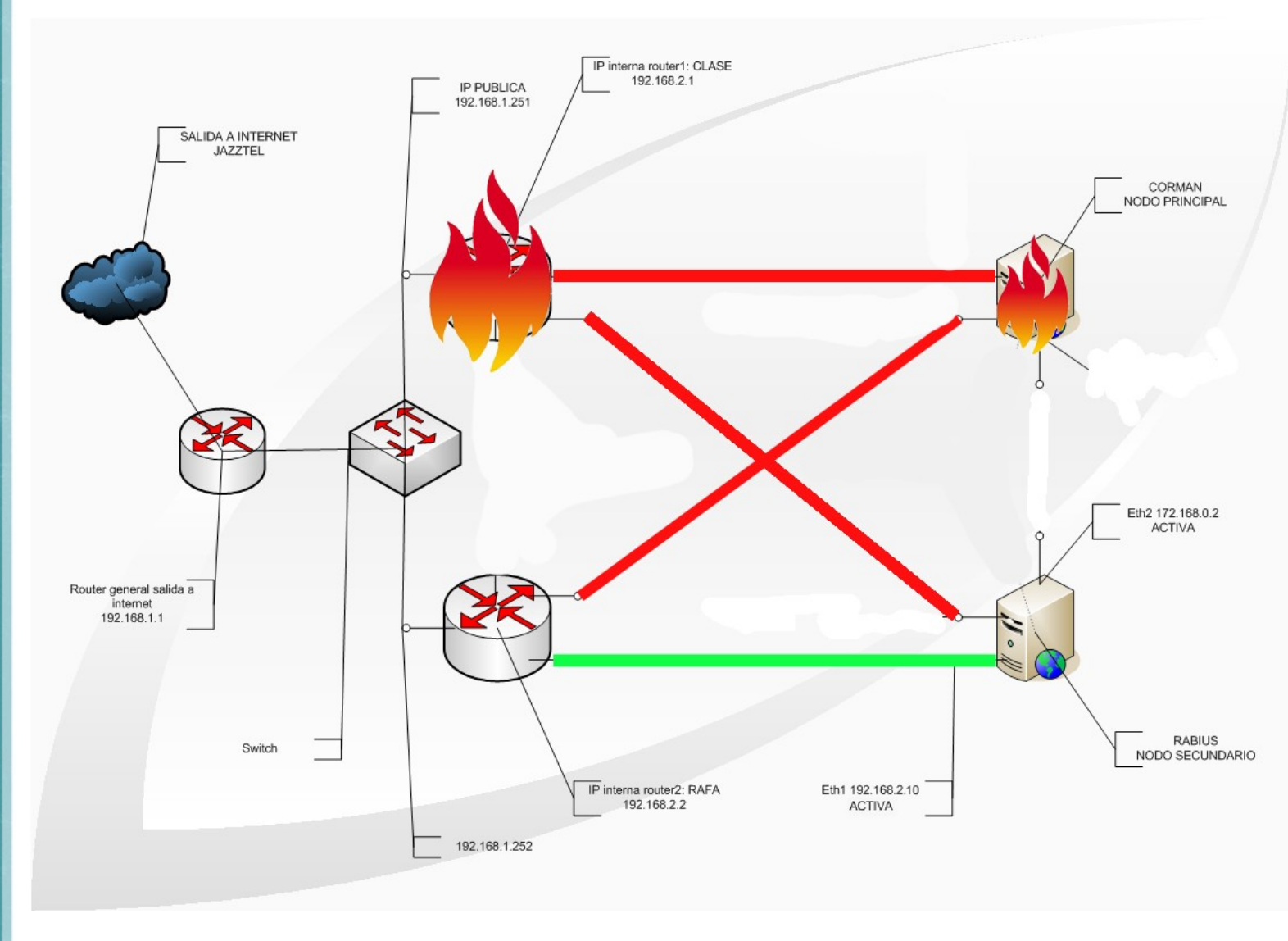

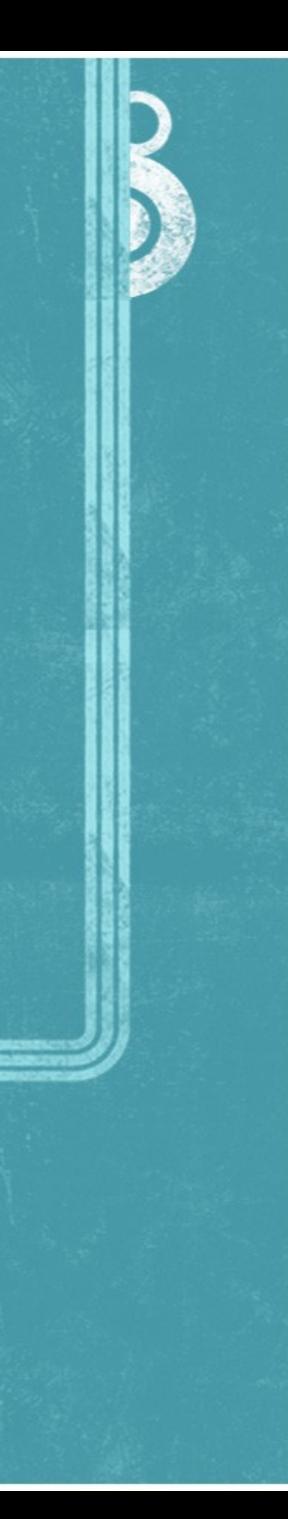

## Heartbeat

- Significa *Latido del Corazón*
- Software encargado del cluster
- Cada equipo del sistema se llama Nodo
- Comunicación constante entre nodos
- Archivos de configuración

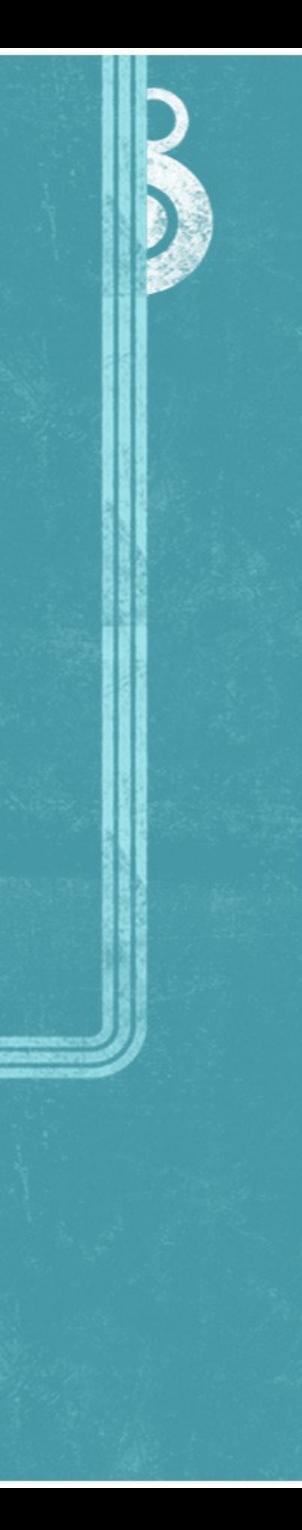

# Archivos de configuración

• Estan en /etc/ha.d/

Son tres:

authkeys  $\rightarrow$ 

haresources  $\rightarrow$ 

ha.cf  $\rightarrow$ 

• Idénticos en los dos servidores

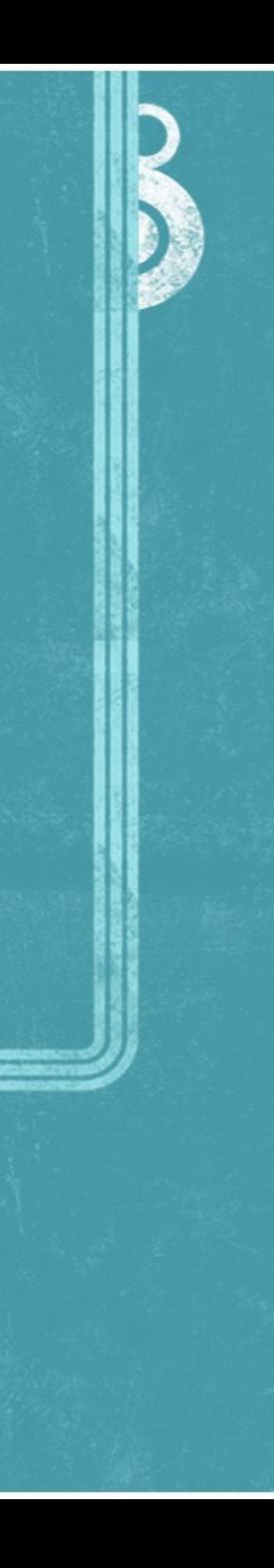

## authkeys

• Se define la clave de comunicación

• Si falla, la comuncación no existe.

#### B El código es:

 $\star$  auth 1

1 sha clavesupersecreta

2 md5 clavemássecretaaún

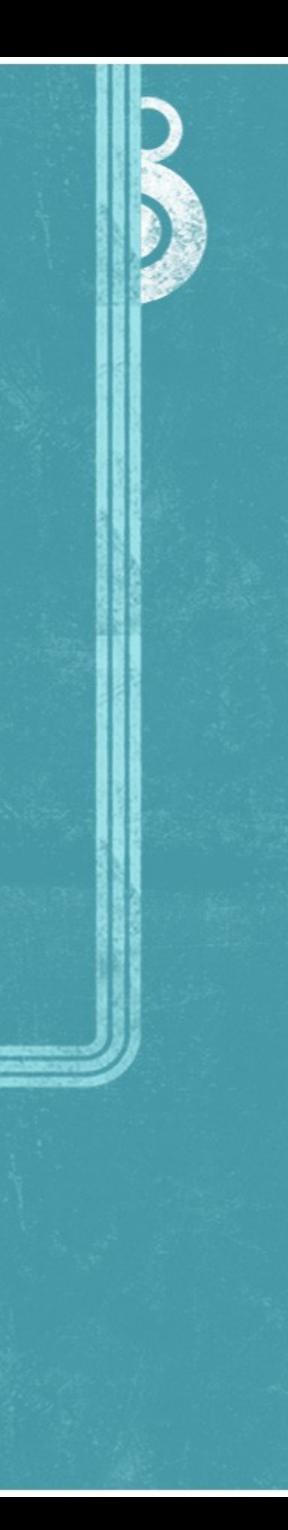

#### haresources

- Contiene los recursos a compartir
	- $\rightarrow$  Un recurso es todo lo que es manejado por el cluster que no es un nodo.
	- $\rightarrow$  Los recursos deben estar en /etc/ha.d/resource.d
- La línea es:
	- Corman Ipaddr2::192.168.2.10/24/eth0:0 apache2

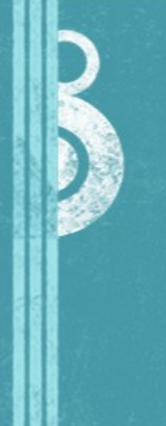

## ha.cf

#### • Es el archivo principal de configuración

- **Las variables más importantes son:** 
	- Nodos del cluster  $\rightarrow$
	- Tiempo entre latidos  $\rightarrow$
	- Interfaces por las que funciona el latido  $\rightarrow$
	- Devolver o no el control al nodo primario  $\rightarrow$

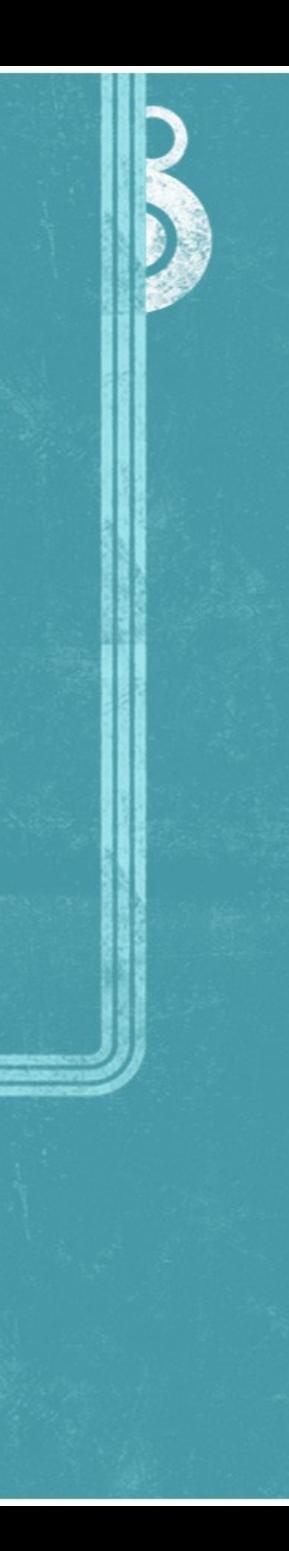

# ¿Qué conseguimos con esto?

• Alta disponibilidad

Respaldo de servicio web  $\Rightarrow$ 

Respaldo de red para la IP 192.168.2.10  $\bigodot$ 

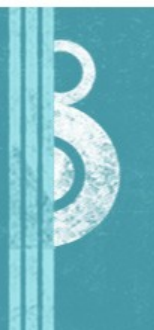

## Scripts

- Problema a solucionar
- **•** Cinco scripts necesarios
	- pingcheck  $\rightarrow$
	- failcase  $\rightarrow$
	- Newdns  $\rightarrow$
	- checkoldping  $\rightarrow$
	- Backnormal  $\rightarrow$
- Todos creados en /etc/ha.d/resource.d/
- Generan logs  $\rightarrow$

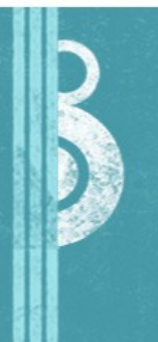

#### pingcheck

#### • Encargado de chequear internet

#### • Lanzamiento de failcase

#### • Este script estará en /usr/sbin

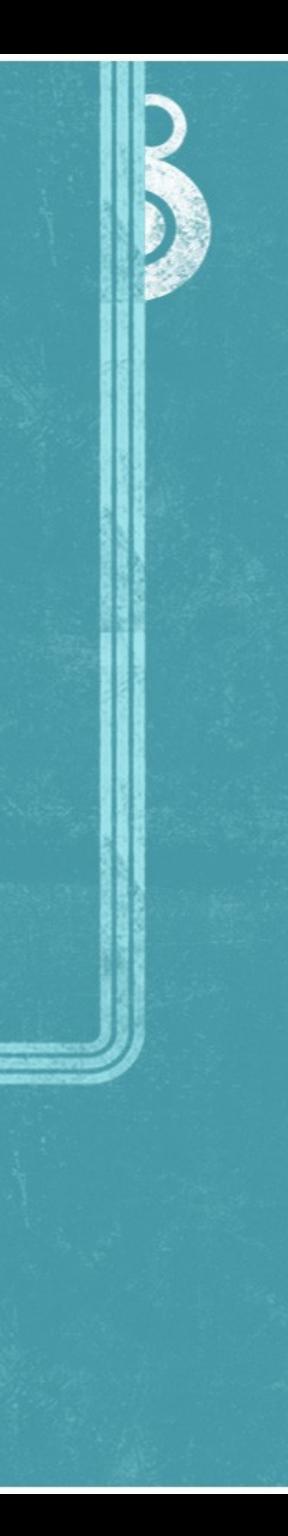

## failcase

- **•** Desconecta eth0
- Levanta eth1 con IP 192.168.2.10
- **Añade puerta de enlace 192.168.2.2** para eth1
- **Lanza newdns y checkoldping**

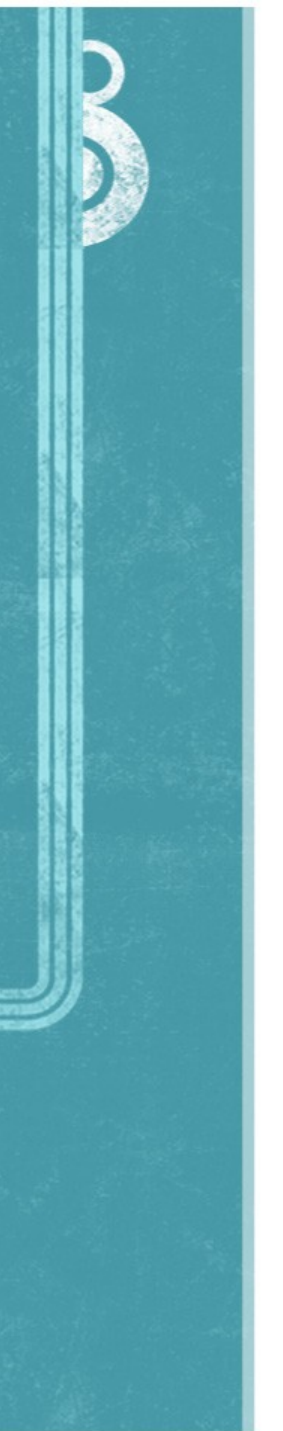

#### newdns

• Utilizando NO-IP

**• Dos configuraciones diferentes, una** por cada interfaz

• Utiliza parámetros

**B** Recarga el script de no-ip

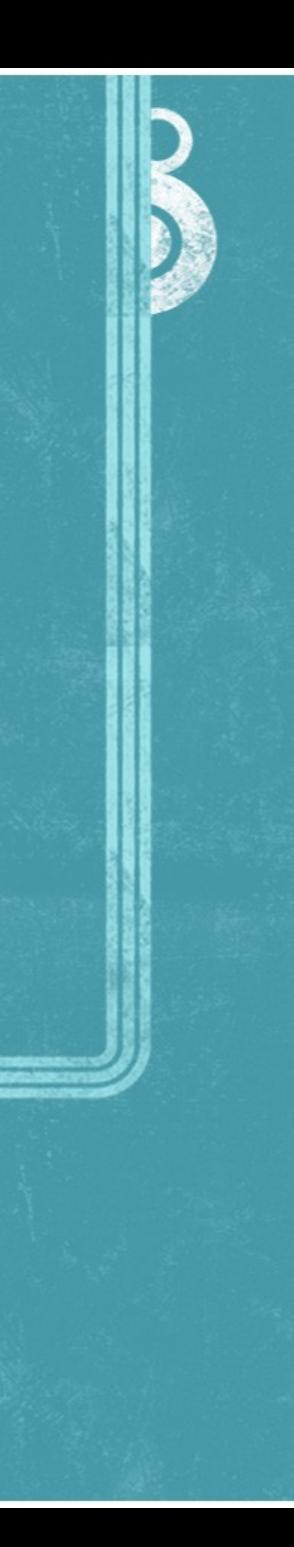

# checkoldping

- Se encarga de comprobar la antigua puerta de enlace
- El método es chequear la IP externa del router 1
- Si el router 1 vuelve a funcionar, lanza backnormal

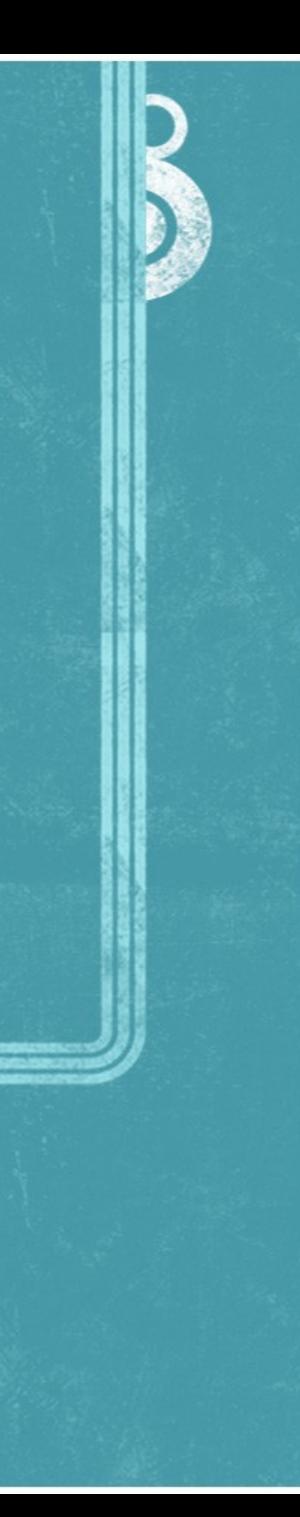

## backnormal

- Se lanza al volver cuando vuelve a funcionar el router 1
- **Desconecta la eth1 y reinicia los** servicios de red
- Vuelve a levantar pingcheck para comprobar si falla de nuevo router1
- Lanza newdns con parámetro nuevo

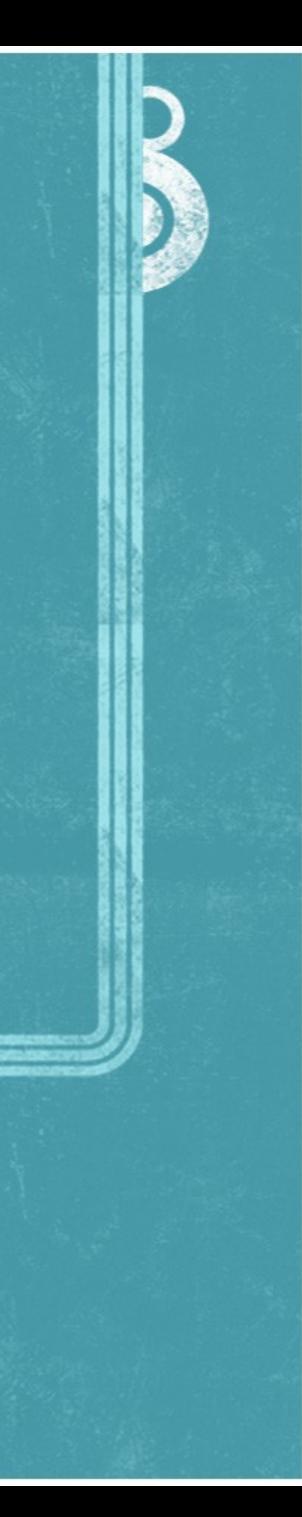

# Automatización de Scripts

• Creación de nuevo script para control del demonio en /etc/init.d/

• Añadirla al arranque del servidor principal Corman, pero no de Rabius

• Añadirla al archivo *haresources*

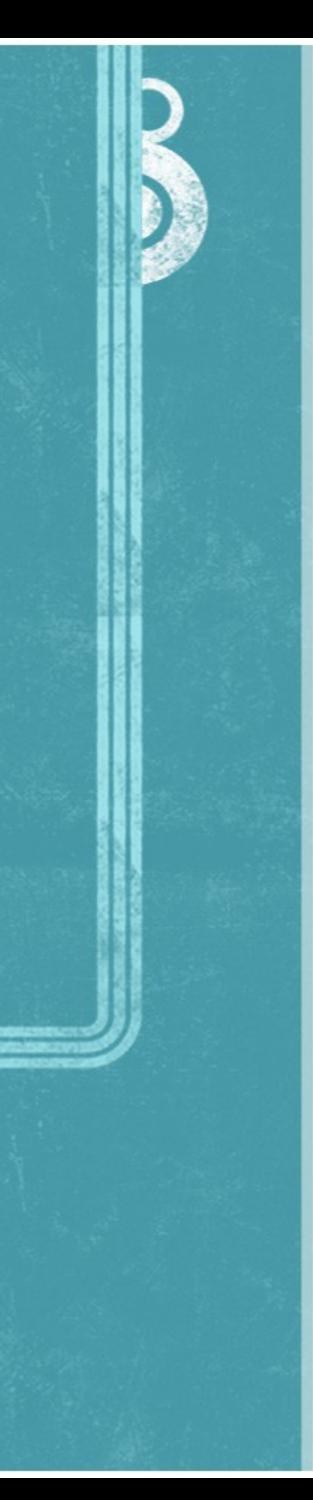

# ¿Qué conseguimos con esto?

• Alta disponibilidad de conexión a internet

• Archivo de log de todo lo relacionado con las conexiones

• Automatización de las tareas, ofreciendo respaldo de conexión

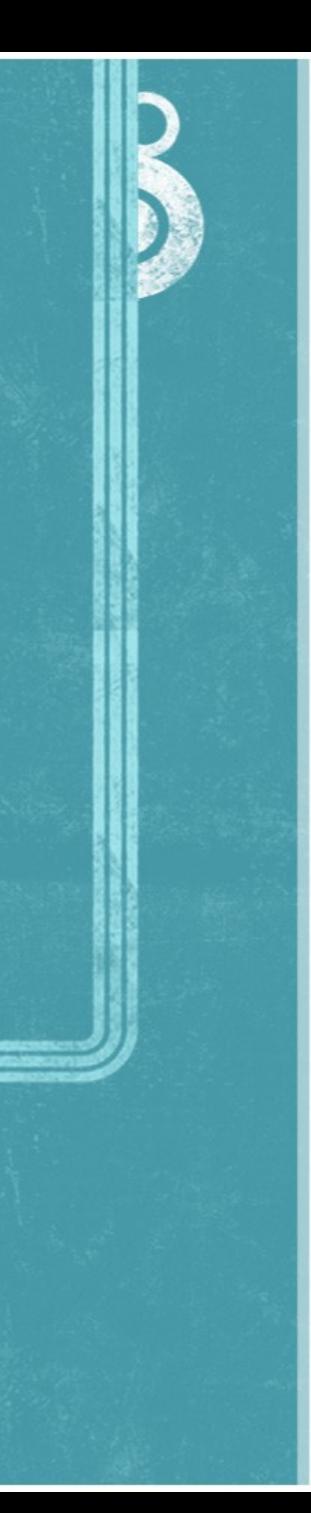

## DRBD

#### • Es un módulo para el kernel

• Sistema distribuido de almacenamiento

• Necesita una partición en cada servidor

## DRBD

- Actúa en modo primario/secundario
- Se configura mediante /etc/drbd
	- Este archivo es idéntico en ambos servidores  $\rightarrow$
	- Definimos sincronización por tiempo y megas  $\rightarrow$
- Se monta en /data/
- Se añade a *haresources:*

*corman IPaddr2::192.168.2.10/24/eth0:0 apache2 pingcheck drbddisk::data Filesystem::/dev/drbd0::/data::ext3*

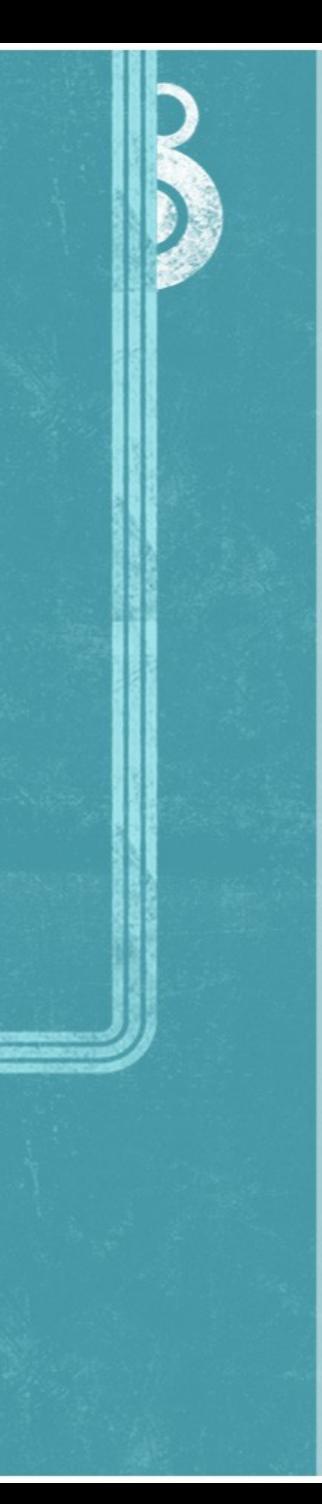

# DRBD; Utilidad real

- Sirve para tener un volumen con los mismos datos en los dos servidores
- Utilizamos esto para montar un virtual host de apache
- Montamos una página web en /data/

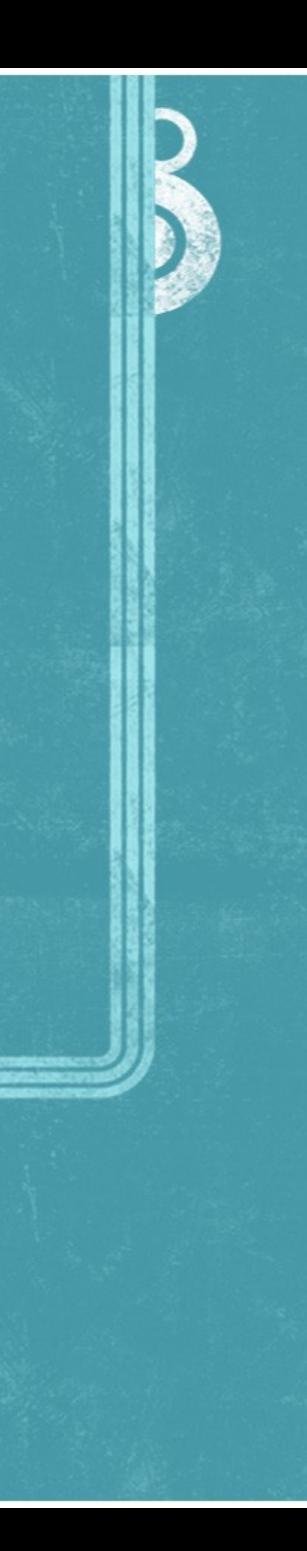

#### Y ahora..

#### • Comprobemos que funciona realmente.